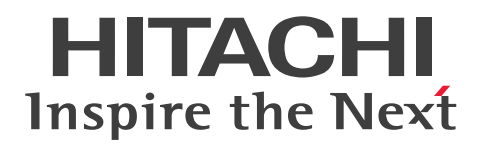

# Hitachi Streaming Data Platform 入門

3000-3-E21-11

# <span id="page-1-0"></span>前書き

# ■ 著作権

All Rights Reserved. Copyright (C) 2017, 2020, Hitachi, Ltd.

# ■ 輸出時の注意

本製品を輸出される場合には、外国為替及び外国貿易法の規制並びに米国輸出管理規則など外国の輸出関 連法規をご確認の上、必要な手続きをお取りください。

なお、不明な場合は、弊社担当営業にお問い合わせください。

# ■ 商標類

HITACHI は,株式会社 日立製作所の商標または登録商標です。

Red Hat, and Red Hat Enterprise Linux are registered trademarks of Red Hat, Inc. in the United States and other countries. Linux(R) is the registered trademark of Linus Torvalds in the U.S. and other countries.

RTView は、SL 社の米国および日本における登録商標です。

RSA および BSAFE は,米国 EMC コーポレーションの米国およびその他の国における商標または登録商 標です。

Oracle と Java は, Oracle Corporation 及びその子会社,関連会社の米国及びその他の国における登録 商標です。文中の社名,商品名等は各社の商標または登録商標である場合があります。

UNIX は,The Open Group の米国ならびに他の国における登録商標です。

その他記載の会社名,製品名などは,それぞれの会社の商標もしくは登録商標です。

Hitachi Streaming Data Platform は、米国 EMC コーポレーションの RSA BSAFE(R)ソフトウェアを 搭載しています。

This product includes software developed by the Apache Software Foundation (http:// www.apache.org/).

This product includes software developed by Ben Laurie for use in the Apache-SSL HTTP server project.

Portions of this software were developed at the National Center for Supercomputing Applications (NCSA) at the University of Illinois at Urbana-Champaign.

This product includes software developed by the University of California, Berkeley and its contributors.

This software contains code derived from the RSA Data Security Inc. MD5 Message-Digest Algorithm, including various modifications by Spyglass Inc., Carnegie Mellon University, and Bell Communications Research, Inc (Bellcore).

Regular expression support is provided by the PCRE library package, which is open source software, written by Philip Hazel, and copyright by the University of Cambridge, England. The original software is available from ftp://ftp.csx.cam.ac.uk/pub/software/programming/pcre/ This product includes software developed by Ralf S. Engelschall  $\leq$ rse@engelschall.com> for use in the mod\_ssl project (http://www.modssl.org/).

This product includes software developed by IAIK of Graz University of Technology.

This product includes software developed by the Java Apache Project for use in the Apache JServ servlet engine project (http://java.apache.org/).

This product includes software developed by Daisuke Okajima and Kohsuke Kawaguchi (http:// relaxngcc.sf.net/).

This product includes software developed by Andy Clark.

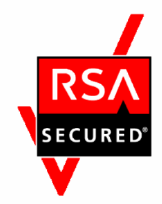

Java is a registered trademark of Oracle and/or its affiliates.

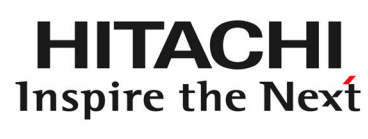

@株式会社日立製作所

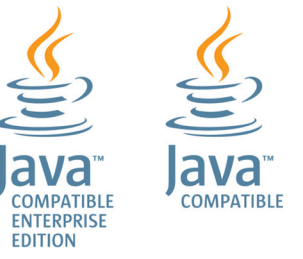

■ 発行

2020 年 7 月

# <span id="page-3-0"></span>変更内容

# 変更内容(3000-3-E21-11) Hitachi Streaming Data Platform 03-30

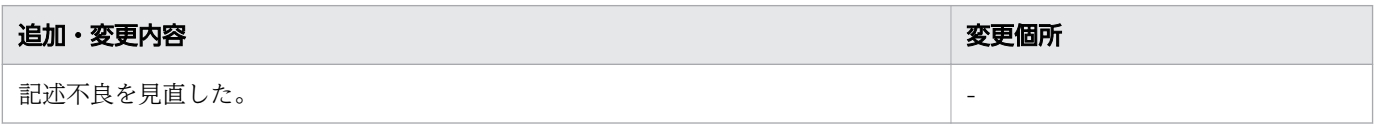

単なる誤字・脱字などはお断りなく訂正しました。

# <span id="page-4-0"></span>はじめに

このマニュアルは、Hitachi Streaming Data Platform (Streaming Data Platform) を使用して分析 シナリオ,入力アダプターおよび出力アダプターを設計,開発およびテストする方法について説明してい ます。

# ■ 対象製品

- P-9W64-9F31 Hitachi Streaming Data Platform 03-30 (適用 OS: Red Hat Enterprise Linux Server 6 (64-bit x86\_64), Red Hat Enterprise Linux Server 7 (64-bit x86\_64))
- P-9W64-9K31 Hitachi Streaming Data Platform software development kit 03-30 (適用 OS: Red Hat Enterprise Linux Server 6 (64-bit x86\_64), Red Hat Enterprise Linux Server 7 (64bit x86\_64))

# ■ 対象読者

このマニュアルは,ソリューションデベロッパー,およびインテグレーションデベロッパーを対象にして います。

# ■ このマニュアルで使用する記号

このマニュアルで使用する記号を次に示します。

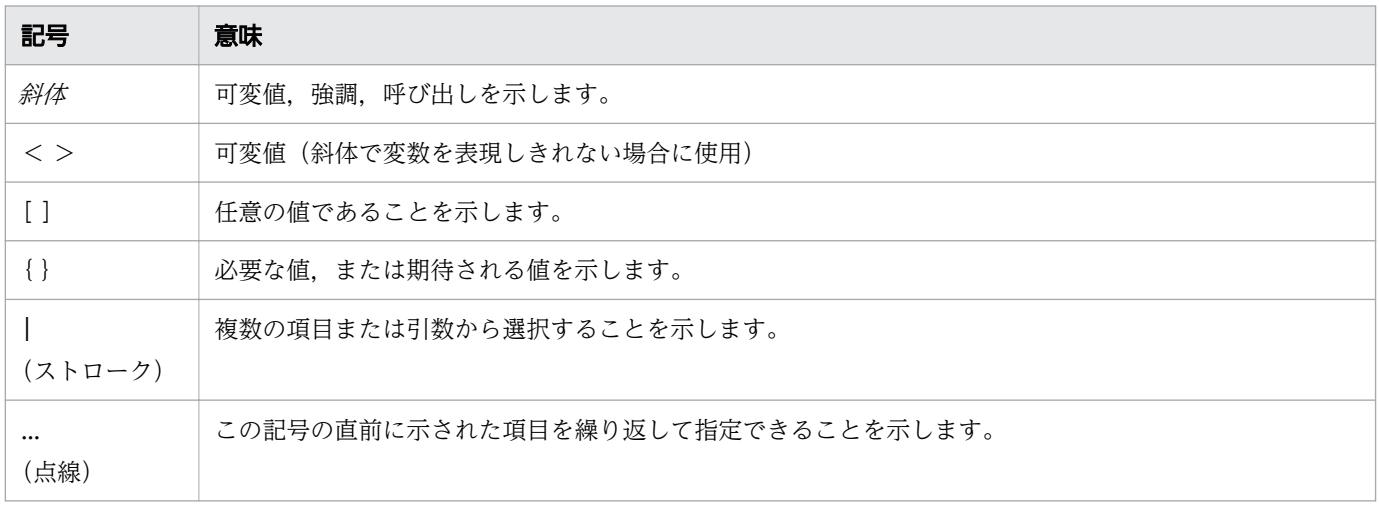

# ■ このマニュアルで使用する略語

# このマニュアルで使用する製品名の表記

このマニュアルでは,製品名を次のように表記しています。

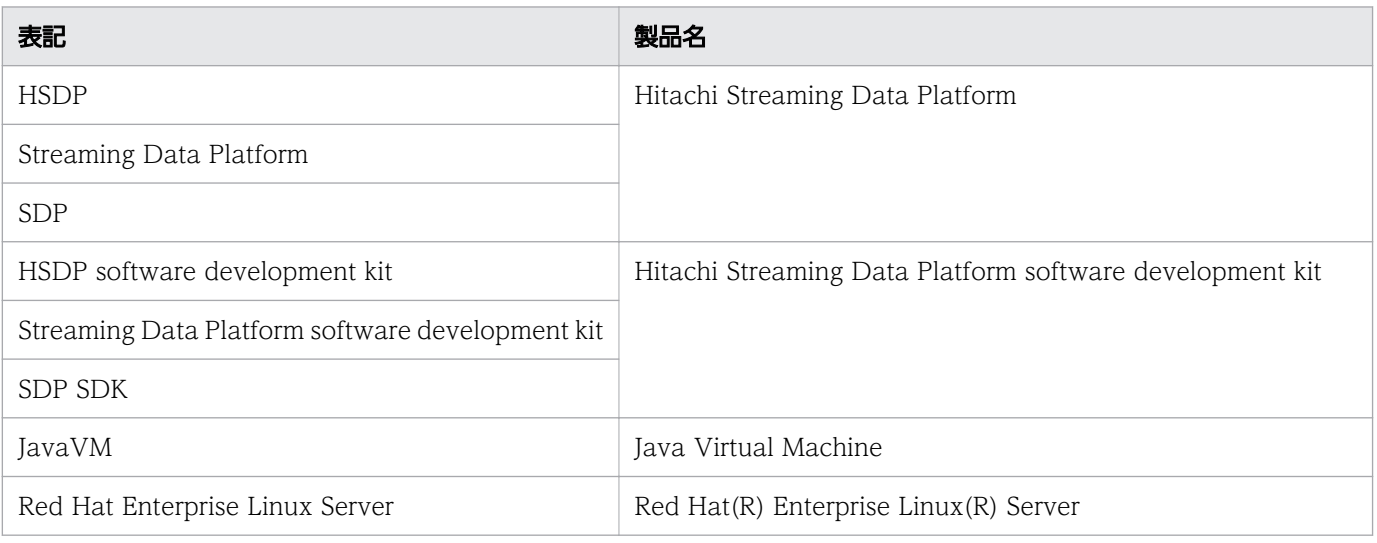

# このマニュアルで使用する英略語

このマニュアルで使用する英略語を次に示します。

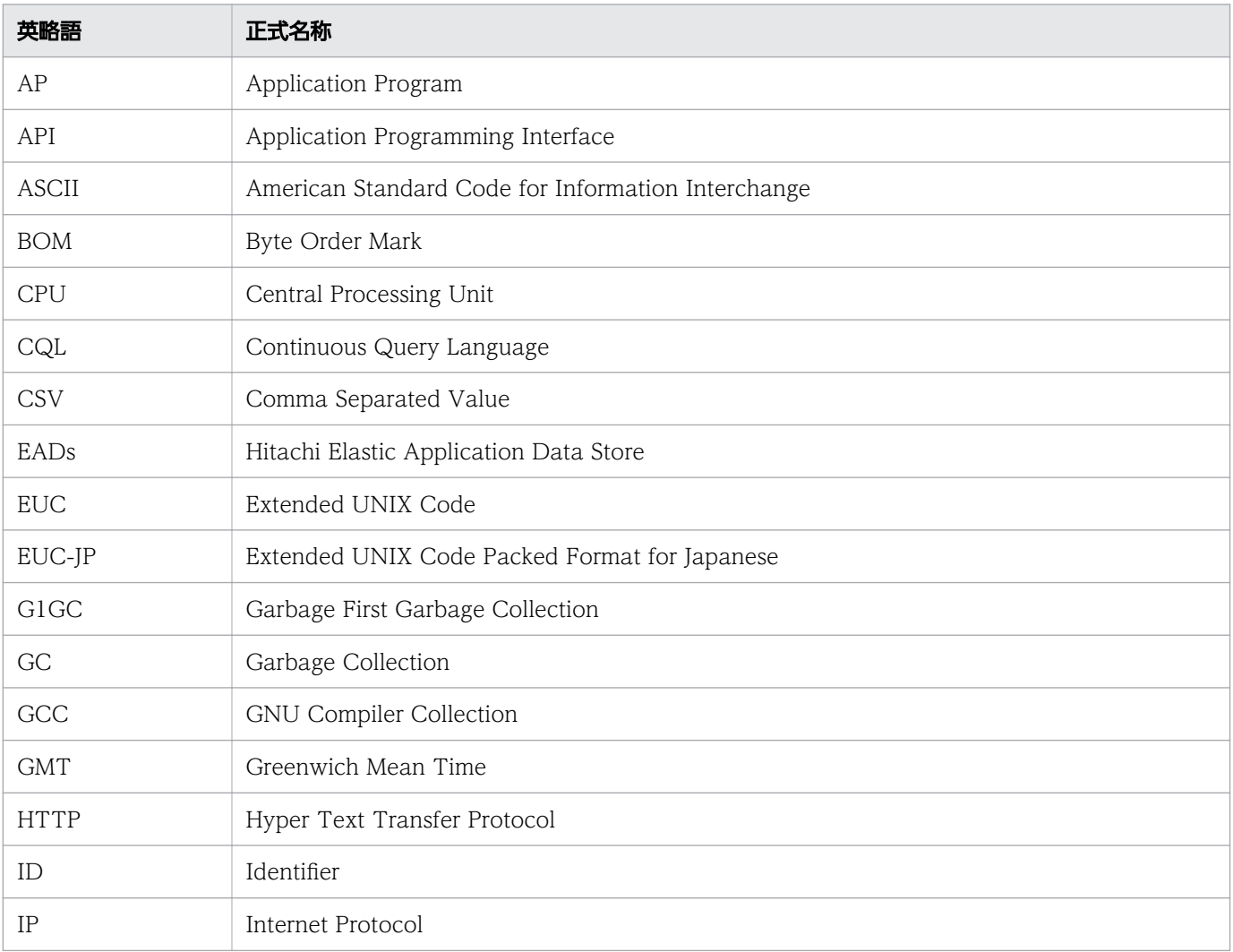

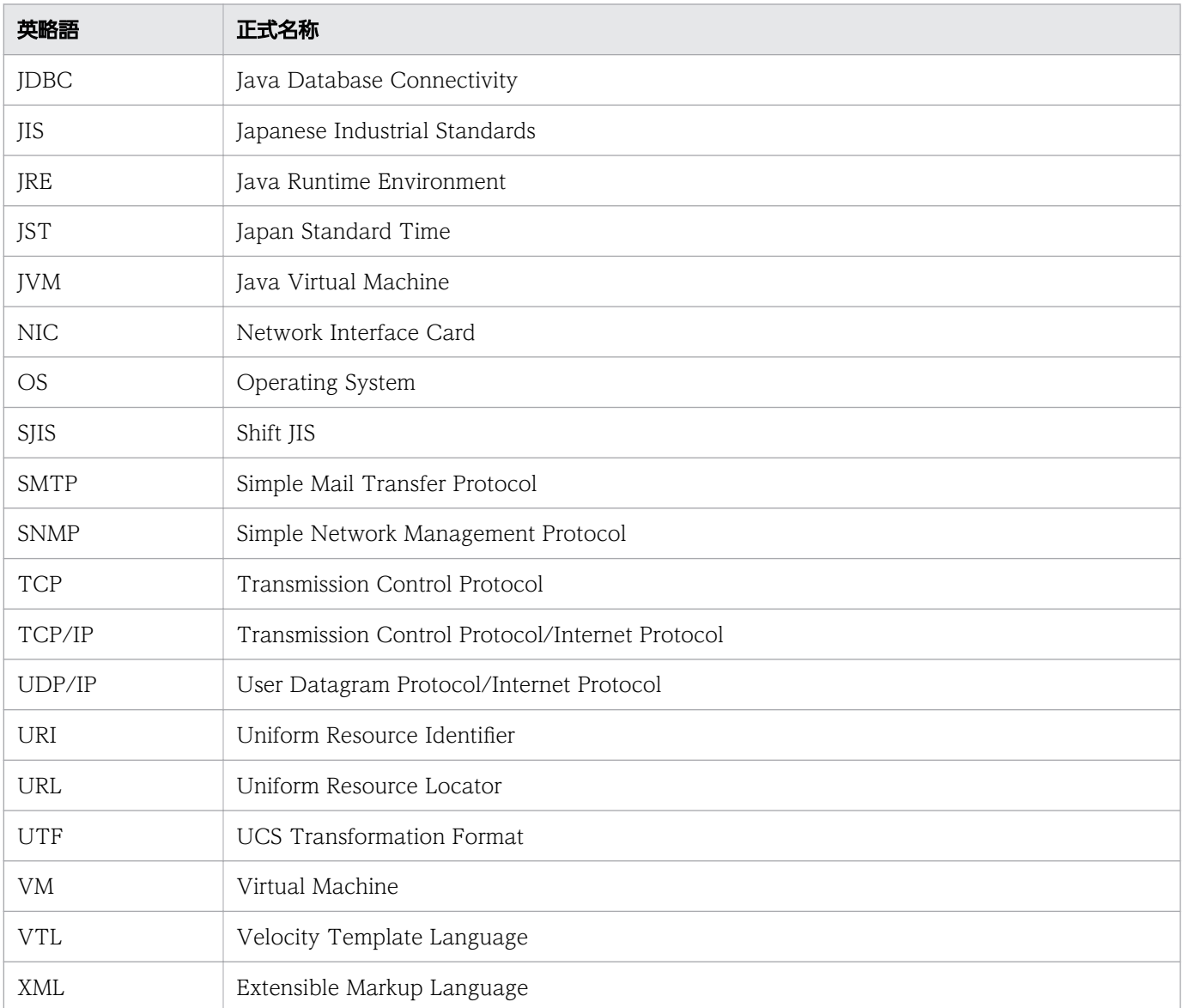

# ■ このマニュアルで使用する KB (キロバイト) などの単位表記

1KB (キロバイト), 1MB (メガバイト), 1GB (ギガバイト), 1TB (テラバイト) はそれぞれ 1,024 バイト,1,024<sup>2</sup> バイト,1,024<sup>3</sup> バイト,1,024<sup>4</sup> バイトです。

# ■ 関連マニュアル

関連マニュアルを次に示します。必要に応じてお読みください。

- •『Hitachi Streaming Data Platform 概説』 (3000-3-E22)
- •『Hitachi Streaming Data Platform システム構築ガイド』 (3000-3-E23)
- •『Hitachi Streaming Data Platform アプリケーション開発ガイド』(3000-3-E24)
- •『Hitachi Streaming Data Platform メッセージ』 (3000-3-E25)

# 目次

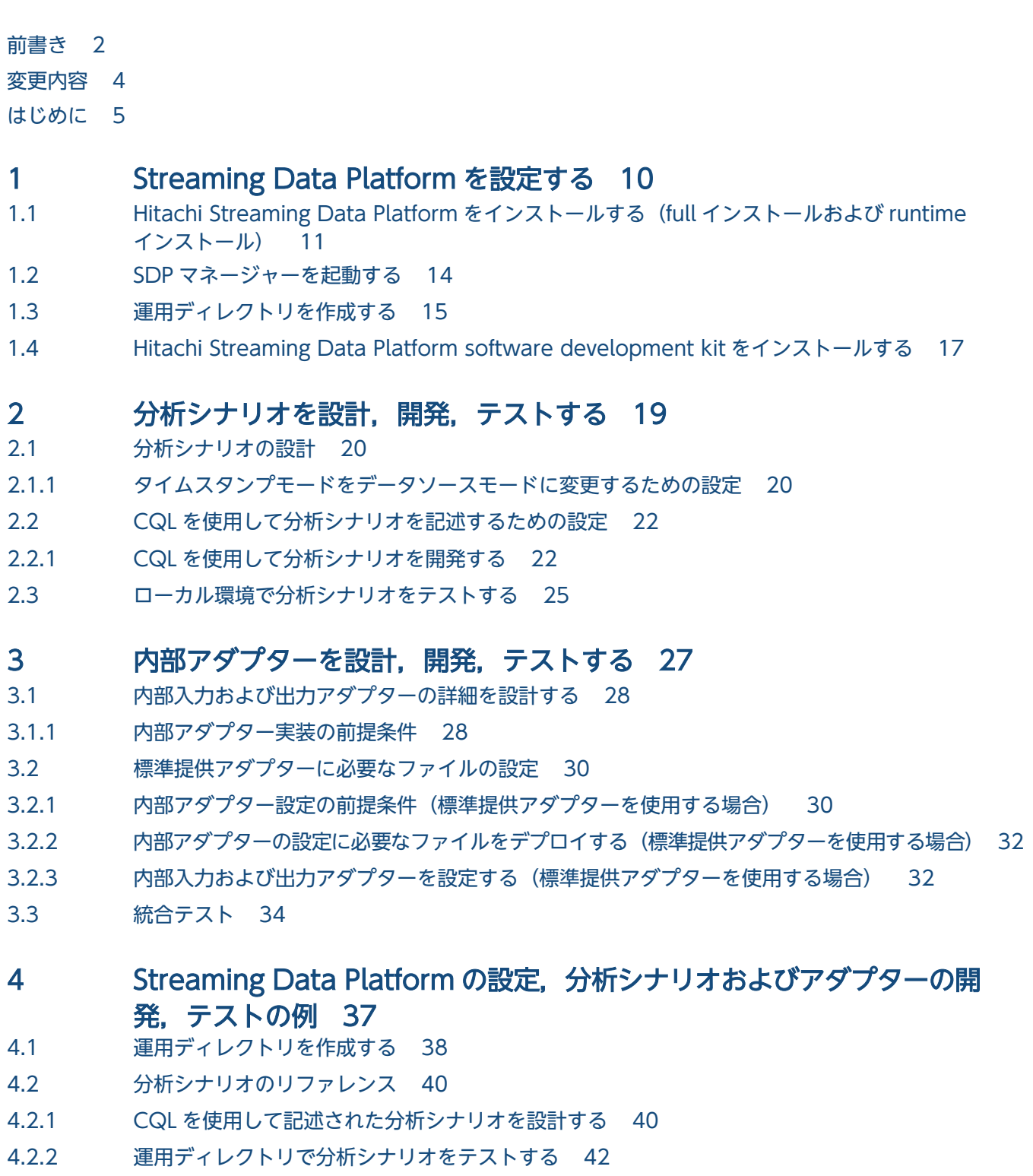

- 4.3 [内部入力および出力アダプターの設定リファレンス 44](#page-43-0)
- 4.3.1 [内部入力および出力アダプターを開発する 44](#page-43-0)
- 4.4 [運用ディレクトリで内部アダプターをテストする 47](#page-46-0)

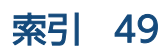

<span id="page-9-0"></span>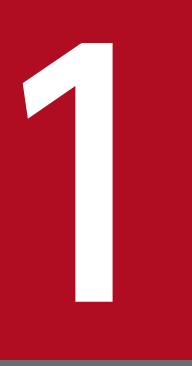

# Streaming Data Platform を設定する

この章では, Hitachi Streaming Data Platform (Streaming Data Platform) を設定する手順 を説明します。ソリューションデベロッパーとインテグレーションデベロッパーは、Streaming Data Platform をインストールして,ユーザー環境を作成します。

# <span id="page-10-0"></span>1.1 Hitachi Streaming Data Platform をインストールする (full インス トールおよび runtime インストール)

ソリューションデベロッパーおよびインテグレーションデベロッパーは,開発サーバで Streaming Data Platform を full インストールまたは runtime インストールする必要があります。HSDP に基づくユーザー パッケージをデプロイするために,またはすでに準備されているパッケージのシステム構成を変更するた めに Streaming Data Platform をインストールして、ユーザー環境を準備する必要があります。Streaming Data Platform と外部アダプター (オプション) を同じホストに設定する必要がある場合, HSDP の full インストールが必要です。full インストールが実行されていない別のホストに外部アダプターの設定だけ を実施すればよい場合,ユーザーは HSDP を runtime インストールすることもできます。

# 前提条件

前提条件を次に示します。

# システム

- ディスクに十分な空き容量があること。
- メモリに十分な空き容量があること。
- 前提ソフトウェアがホストにインストールされていること。

システム要件については,『Hitachi Streaming Data Platform リリースノート』を参照してください。

# 骨 メモ

- Streaming Data Platform software development kit を使用する場合, Streaming Data Platform がインストールされているホストに Streaming Data Platform software development kit がインストールされている必要があります。そのため、Streaming Data Platform をインストールする前に, Streaming Data Platform software development kit のシステム要件も確認する必要があります。
- 仮想 OS に開発用ホストを設定することを推奨します。

# ユーザー

- root ユーザーとしてホストにログインすること。
- 開発用ホストが設定されていること。

# 操作手順

### 1. 対応するドライブにインストール用 CD を挿入します。

インストール用 CD は自動的にマウントされます。

CD が自動的にマウントされない場合、次のコマンドを実行して手動でマウントします。

<sup>1.</sup> Streaming Data Platform を設定する

mount -t iso9660 /dev/cdrom CD-ROMマウントディレクトリ

2. 次のコマンドを実行して,インストーラーのあるディレクトリに移動します。

cd CD-ROMマウントディレクトリ /HSDP/

### 3. full インストールまたは runtime インストールを実行します。

full インストールの場合. 次のインストーラーを実行します。

```
./install.sh
```
runtime インストールの場合,次のインストーラーを実行します。

./install\_runtime.sh

• HSDP のインストールに成功すると,インストーラーが次のメッセージを標準出力(stdout)に出 力します。

full インストールの場合:

Hitachi Streaming Data Platform installation completed successfully.

runtime インストールの場合:

Hitachi Streaming Data Platform runtime installation completed successfully.

- Streaming Data Platform は/opt/hitachi/hsdp/ディレクトリにインストールされます。
- Streaming Data Platform base は/opt/hitachi/hsdpbase/ディレクトリにインストールされます。
- Common Trace Library は/opt/hitachi/HNTRLib2/ディレクトリおよび/opt/hitachi/common/ディ レクトリにインストールされます。
- runtime のディレクトリ/var/opt/hitachi/HNTRLib2/, /var/lib/hitachi/hsdp/, /var/log/ hitachi/hsdp/が作成されます。
- Hitachi Streaming Data Platform の full インストールに失敗すると,インストーラーが次のメッ セージを標準エラー出力(stderr)に出力します。

Hitachi Streaming Data Platform full installation failed.

• Hitachi Streaming Data Platform の runtime インストールに失敗すると,インストーラーが次の メッセージを標準エラー出力(stderr)に出力します。

Hitachi Streaming Data Platform runtime installation failed.

エラーの対処方法については、マニュアル『Hitachi Streaming Data Platform メッセージ』を参 照してください。

• Hitachi Streaming Data Platform のインストールに失敗した場合,システムおよびユーザーの前 提条件が完全に満たされていることを確認し,このインストールを再実行する必要があります。

HSDP のインストーラーについては,『Hitachi Streaming Data Platform リリースノート』を参照し てください。

### 4. インストールの終了後,インストール用 CD を取り外します。

# umount /dev/cdrom

# 次の作業

Streaming Data Platform のインストール後、次の操作を実行します。

full インストールの場合:

- SDP マネージャーを起動します。
- 外部アダプターのアーカイブファイルをインポートします(外部アダプターを使用する場合)。

runtime インストールの場合:

• 外部アダプターのアーカイブファイルをインポートします。

### 関連項目

• [1.3 運用ディレクトリを作成する](#page-14-0)

<sup>1.</sup> Streaming Data Platform を設定する

# <span id="page-13-0"></span>1.2 SDP マネージャーを起動する

Streaming Data Platform のインストール後,ソリューションデベロッパーまたはインテグレーションデ ベロッパーは SDP マネージャーを起動する必要があります。SDP マネージャーの起動時に、同じホスト で利用可能な SDP ブローカーと SDP コーディネーターも自動的に起動します。

# 前提条件

前提条件を次に示します。

### システム

Streaming Data Platform がインストールされていること。

### ユーザー

ソリューションデベロッパーまたはインテグレーションデベロッパーが root ユーザーとして OS にログイ ンしていること。

# 操作手順

1. SDP マネージャーを起動するには、次のコマンドを実行します。

/opt/hitachi/hsdp/bin/hsdpmanager -start

このコマンドを実行すると、同じホストの SDP ブローカーと SDP コーディネーターも自動的に起動 します。SDP マネージャーは、正常に起動した場合にはメッセージKFHD92010-I を標準出力 (stdout) に出力し,起動に失敗した場合にはエラーメッセージを標準エラー出力(stderr)に出力します。

# 次の作業

SDP マネージャーの起動後,運用ディレクトリを作成します。

### 関連項目

• [1.1 Hitachi Streaming Data Platform](#page-10-0) をインストールする (full インストールおよび runtime [インストール\)](#page-10-0)

<sup>1.</sup> Streaming Data Platform を設定する

# <span id="page-14-0"></span>1.3 運用ディレクトリを作成する

ソリューションデベロッパーおよびインテグレーションデベロッパーは,HSDP に基づくパッケージをデ プロイするためのユーザー環境として運用ディレクトリを作成する必要があります。ソリューションデベ ロッパーおよびインテグレーションデベロッパーがシステム構成を変更する場合,運用ディレクトリがま だ作成されていないときは作成する必要があります。

# 前提条件

前提条件を次に示します。

### システム

- Streaming Data Platform がインストールされていること。
- 通常ユーザーのユーザーアカウントが, Streaming Data Platform のインストール先の OS に登録さ れていること。このアカウントは,分析シナリオの開発とアダプターの定義に使用されます。

### ユーザー

作成した運用ディレクトリを使用するユーザーが OS にログインすること。

### 操作手順

- 1. 登録済みのアカウントを使用して OS にログインします。
- 2. 運用ディレクトリを作成するには、次のコマンドを実行します。

/opt/hitachi/hsdp/bin/hsdpsetup -dir 運用ディレクトリ

# 目 メモ

- -dir オプションで指定したディレクトリを最上位のディレクトリとして,運用ディレク トリが作成されます。SDP の実行に必要な権限は、作成した運用ディレクトリ(サブ ディレクトリおよびファイルを含む)に,各ディレクトリまたはファイルの属性として 自動的に設定されます。
- SDP サーバ用定義ファイル,クエリ定義ファイル,およびその他のファイルのテンプ レートファイルは運用ディレクトリに格納されます。
- 運用ディレクトリの設定に成功すると,hsdpsetup コマンドはメッセージKFHD91009-I を標準出力 (stdout)に出力します。

hsdpsetup コマンドは、次のディレクトリ構成を含む運用ディレクトリを作成します。

```
運用ディレクトリ/
+- inadaptor/ 
   +- conf/
       +- xml/
+- bin/
```
<sup>1.</sup> Streaming Data Platform を設定する

```
+- conf/
    +- xml/
+- exadaptor/
     +- inputadaptor/
        +- conf/
        +- bin/ +- outputadaptor/
        +- conf/
        +- bin/+- lib/
+- logs/
+- query/
+- spool/
+- trc/
     +- adaptor/
     +- tuplelog/
```
- 作成された運用ディレクトリのアクセス権限は,hsdpsetup コマンドを実行したユーザーに与えら れます。
- 次の情報が*運用ディレクトリ*/logs/hsdpsetup.log に格納されます。 運用ディレクトリの作成中に設定された値とhsdpsetup コマンドを実行したユーザーのアカウント 情報
- 運用ディレクトリの設定に失敗すると,hsdpsetup コマンドはエラーメッセージを標準エラー出力 (stderr)に出力します。

# 次の作業

運用ディレクトリの作成後,必要に応じて Streaming Data Platform software development kit をイン ストールします。

<sup>1.</sup> Streaming Data Platform を設定する

# <span id="page-16-0"></span>1.4 Hitachi Streaming Data Platform software development kit をイン ストールする

SDP に基づくユーザーパッケージを開発するために,またはすでに準備されているパッケージのシステム 構成を変更するために Hitachi Streaming Data Platform software development kit が必要です。ソ リューションデベロッパーまたはインテグレーションデベロッパーが分析シナリオ (クエリ)をCQL で 開発する、オプションのカスタム関数を (Java/C 言語で) 開発する、CQL デバッグツールを使用して分 析シナリオをテストする,またはオプションのカスタムアダプターを (Java で)開発する場合, Streaming Data Platform がインストールされているホストに Hitachi Streaming Data Platform software development kit をインストールする必要があります。インテグレーションデベロッパーが内部標準提供 アダプターだけを使用する場合,カスタムアダプターを開発する必要はありません。

# 前提条件

前提条件を次に示します。

# システム

- Streaming Data Platform がインストールされていること。
- ディスクに十分な空き容量があること。
- メモリに十分な空き容量があること。

システム要件については,『Hitachi Streaming Data Platform software development kit リリースノー ト』を参照してください。

# ユーザー

• 開発用ホストが設定されていること。

# 目 メモ

仮想 OS に開発用ホストを設定することを推奨します。

# 操作手順

1. root ユーザーとして OS にログインします。

2. 対応するドライブにインストール用 CD を挿入します。

CD は自動的にマウントされます。

CD が自動的にマウントされない場合. 次のコマンドを実行して手動でマウントします。

mount -t iso9660 /dev/cdrom CD-ROMマウントディレクトリ

### 1. Streaming Data Platform を設定する

# 3. 次のコマンドを実行して,インストールディレクトリに移動します。

cd CD-ROMマウントディレクトリ /HSDP-SDK/

### 4. 次のコマンドを実行します。

### ./install.sh

• Streaming Data Platform software development kit のインストール処理が開始されます。 Streaming Data Platform software development kit のインストールが完了すると,次のメッセー ジが出力されます。

Hitachi Streaming Data Platform software development kit installation completed successfully.

- Streaming Data Platform software development kit は, Streaming Data Platform  $\mathcal{O}$ インス トールディレクトリ (/opt/hitachi/hsdp/)の下位にインストールされます。
- Hitachi Streaming Data Platform software development kit のインストールに失敗すると,イ ンストーラーが次のメッセージを標準エラー出力(stderr)に出力します。

Hitachi Streaming Data Platform software development kit installation failed. システムおよびユーザーの前提条件が完全に満たされていることを確認し,このインストールを再 実行してください。

# 次の作業

Streaming Data Platform software development kit のインストール後, 次の作業を実施します。

• 入力アダプター,出力アダプター,および分析シナリオの詳細を設計します。

### 関連項目

- [2.1 分析シナリオの設計](#page-19-0)
- [3.1 内部入力および出力アダプターの詳細を設計する](#page-27-0)

<sup>1.</sup> Streaming Data Platform を設定する

<span id="page-18-0"></span>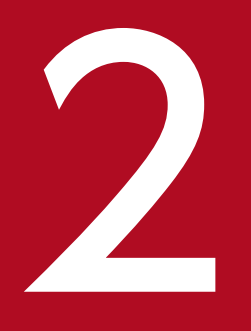

# ファイントリオを設計,開発,テストする

この章では,分析シナリオの開発に関する情報について説明します。ソリューションプロジェク トマネージャーは,顧客の要件に基づいて分析シナリオの概要を作成します。この分析シナリオ の概要に基づいて,ソリューションデベロッパーは分析シナリオを開発し,テストします。

# <span id="page-19-0"></span>2.1 分析シナリオの設計

ソリューションデベロッパーは使用するストリームデータ処理エンジンの種類,クエリの構成,およびタ イムスタンプモードを決定後,分析シナリオを設計します。

ソリューションデベロッパーは分析シナリオを開発する前に,入出力データに関する情報を収集し,次に 示す項目を検討しておく必要があります。

• クエリの構成

Streaming Data Platform にどのようなデータを入力して,どのように処理,および出力するかを決 定します。クエリの構成は次のとおりです。

- クエリグループの数
- クエリグループの名前
- クエリグループの入力ストリーム
- クエリの内容
- クエリグループの出力ストリーム

クエリの実装については,マニュアル『Hitachi Streaming Data Platform アプリケーション開発ガ イド』を参照してください。

• タイムスタンプモードの決定

Streaming Data Platform でサポートされているタイムスタンプモードは,サーバモードとデータソー スモードです。サーバモードの場合は SDP サーバへのタプル到着時刻,データソースモードの場合は データソースから入力したデータに入っている時刻情報が,タプルの時刻情報としてそれぞれ設定され ます。デフォルトでは,タイムスタンプモードはサーバモードに設定されます。サーバモードの場合, タプルに設定される時刻情報の精度はミリ秒です。ログを分析する場合など,データソース内の時刻情 報に基づいてストリームデータを順次処理したい場合,タイムスタンプモードをデータソースモードに 変更してください。

### 関連項目

• 2.1.1 タイムスタンプモードをデータソースモードに変更するための設定

# 2.1.1 タイムスタンプモードをデータソースモードに変更するための設定

ソリューションデベロッパーはパラメーターstream.timestampMode, stream.timestampPosition, および stream.timestampAccuracy の値を変更して,タイムスタンプモードをデータソースモードに変更します。

### 説明

すべてのクエリグループ,特定のクエリグループ,および特定のストリームに対してする必要があるパラ メーター設定に関する情報を次の表に示します。

# 表 2-1 タイムスタンプモードをデータソースモードに変更するためのパラメーターの設定

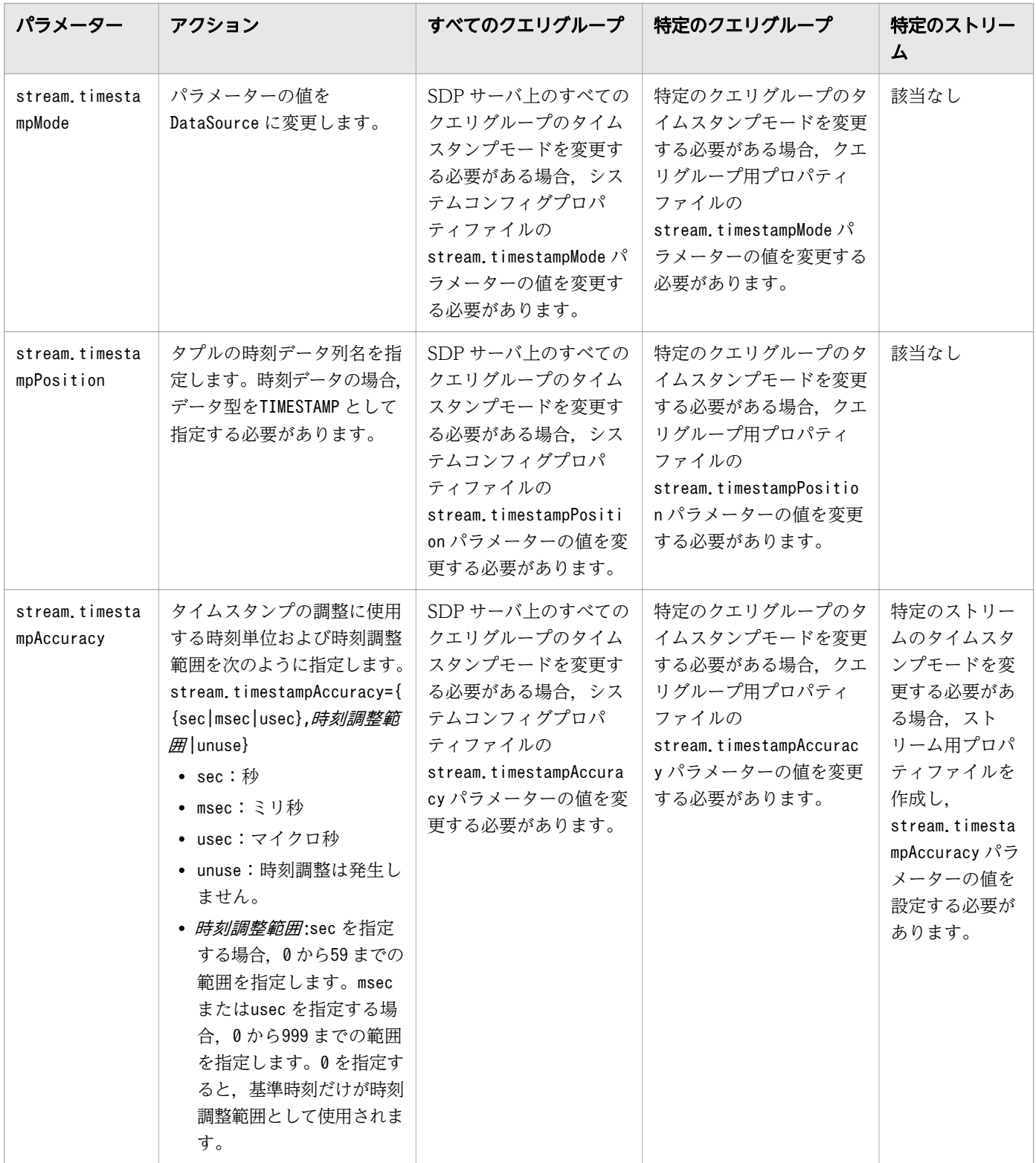

# 関連項目

• [2.1 分析シナリオの設計](#page-19-0)

# <span id="page-21-0"></span>2.2 CQL を使用して分析シナリオを記述するための設定

ソリューションデベロッパーはクエリ定義ファイルに分析シナリオを記述します。CQL を使用して分析シ ナリオを記述するには,クエリ定義ファイル,ストリーム用プロパティファイル,およびクエリグループ 用プロパティファイルを作成する必要があります。

### 説明

ソリューションデベロッパーは、Streaming Data Platform で提供されている該当のサンプルファイルに 基づいて,クエリ定義ファイルおよびクエリグループ用プロパティファイルを作成します。ただし, Streaming Data Platform ではストリーム用プロパティファイルのサンプルファイルは提供されていませ ん。ストリーム単位で設定を切り替えたい場合,そのストリームに対して,ストリーム用プロパティファ イルを作成します。

CQL を使用して分析シナリオを記述するには,次のファイルを作成します。

クエリ定義ファイル

CQL を使用して分析シナリオを記述します。クエリ定義ファイルのサンプルファイルは、次の場所に 格納されています。

運用ディレクトリ /query/QueryGroupTest.cql

ストリーム用プロパティファイル

クエリグループ内のストリーム単位でパフォーマンスをチューニングする必要がある場合,ストリーム 用プロパティファイルを作成します。

クエリグループ用プロパティファイル

クエリグループ内のストリーム単位でパフォーマンスをチューニングする必要がある場合,作成したス トリーム用プロパティファイルのパスを指定します。通常使用時は,ほかのパラメーターを変更する必 要はありません。クエリグループ用プロパティファイルのサンプルファイルは,次の場所に格納されて います。

運用ディレクトリ /conf/QueryGroupTest.qg

### 関連項目

• 2.2.1 CQL を使用して分析シナリオを開発する

# 2.2.1 CQL を使用して分析シナリオを開発する

ソリューションデベロッパーはクエリ定義ファイル,クエリグループ用プロパティファイル,およびスト リーム用プロパティファイルを作成して分析シナリオを開発します。

# 前提条件

前提条件を次に示します。

# システム

- Streaming Data Platform がインストールされていること。
- Streaming Data Platform software development kit がインストールされていること。
- 運用ディレクトリが作成されていること。
- SDP サーバが停止していること。

# ユーザー

• 分析シナリオを設計していること。

# 操作手順

- 1. クエリ定義ファイルを作成します。ファイル名は*任意の文字列.* cql である必要があります。 クエリ定義ファイルに分析シナリオを記述するには,サンプルファイルを参考にします。クエリ定義 ファイルには,代数的演算式を使用してパラメーターを定義することもできます。 Streaming Data Platform でサポートされている CQL 構文および代数的演算式については、マニュア ル『Hitachi Streaming Data Platform アプリケーション開発ガイド』を参照してください。
- 2. クエリグループ用プロパティファイルを作成し、そのファイルを運用ディレクトリ/conf/に保存しま す。ファイル名はク*エリグループ名*.qg である必要があります。サンプルファイルを参考にして,スト リーム用プロパティファイルの格納先とタイムスタンプモードの設定をクエリグループ用プロパティ ファイルに指定します。

# 自 メモ

クエリグループの名前は 64 文字以内である必要があります。

次の文字を使用できます。

- $A \sim 7$
- $a \sim z$
- $\bullet$  0 ~ 9
- アンダーライン(\_)

クエリグループの名前は英字で始まる必要があります。

• クエリ定義ファイル格納先のパスをquerygroup.cqlFilePath パラメーターに指定します。運用ディ レクトリの最上位のディレクトリからの相対パスを使用します。例えば,./query/QueryTest.cql のように指定します。

<sup>2.</sup> 分析シナリオを設計,開発,テストする

- クエリグループで,ストリーム単位でパフォーマンスをチューニングする場合,ストリーム用プロ パティファイル格納先のパスをstream.propertyFiles パラメーターに指定します。
- 特定のクエリグループのタイムスタンプモードを変更する場合,次のパラメーターの値も変更します。 stream.timestampAccuracy stream.timestampPosition
- 3. ストリーム単位でパフォーマンスをチューニングする場合,ストリーム用プロパティファイルを作成し ます。そのファイルを*運用ディレクトリ* /conf/に保存します。ファイル名は任意の文字列である必要が あります。
	- ストリーム名とチューニングパラメーターをストリーム用プロパティファイルに指定します。
	- 特定のストリームのタイムスタンプモードを変更する場合,次のパラメーターの値も変更します。 stream.timestampAccuracy

stream.timestampPosition

ストリーム用プロパティファイルの形式,パラメーター,指定する値については,マニュアル『Hitachi Streaming Data Platform システム構築ガイド』を参照してください。

# 操作結果

クエリ定義ファイル,クエリグループ用プロパティファイル,およびストリーム用プロパティファイルが 作成されます。

# 次の作業

CQL を使用して分析シナリオを開発したあと、次の操作を実行します。

- 外部定義関数を開発します(外部定義関数が必要な場合)。
- ローカル環境で分析シナリオをテストします(外部定義関数が必要ない場合)。

### 関連項目

- [2.1.1 タイムスタンプモードをデータソースモードに変更するための設定](#page-19-0)
- [2.3 ローカル環境で分析シナリオをテストする](#page-24-0)

# <span id="page-24-0"></span>2.3 ローカル環境で分析シナリオをテストする

ソリューションデベロッパーは、クエリが必要なデータを期待どおりに出力するかどうかを、Streaming Data Platform software development kit に同梱されている CQL デバッグツールを使用してテストでき ます。

# 前提条件

前提条件を次に示します。

# システム

- Streaming Data Platform と Streaming Data Platform software development kit がインストール されていること。
- 運用ディレクトリが作成されていること。
- SDP サーバが停止していること。

# ユーザー

- ソリューションデベロッパーによって次のファイルが作成されていること。
	- クエリ定義ファイル
	- クエリグループ用プロパティファイル
	- ストリーム用プロパティファイル※
	- 外部定義関数ライブラリ※
	- 外部定義関数定義ファイル※
- クエリ定義ファイルに実装されたクエリグループの名前を確認済みであること。

# 注※

ソリューションデベロッパーがこのファイルを作成していない場合は省略できます。

# 操作手順

1. CSV 形式でテストデータを作成します。SDP サーバで複数のクエリグループを実行する場合,クエリ グループごとにテストデータを作成します。

テストデータの形式と格納先については,マニュアル『Hitachi Streaming Data Platform アプリケー ション開発ガイド』を参照してください。

2. 分析シナリオをテストするには、次のコマンドを実行します。

運用ディレクトリ/bin/hsdpcqldebug クエリグループ名 -i 入力ディレクトリ -o 出力ディレク トリ

# 日 メモ

SDP サーバで複数のクエリグループを実行する場合,クエリグループごとにhsdpcqldebug コマンドを実行することで分析シナリオをテストします。

# 操作結果

- 分析シナリオの実行に成功した場合, KFHD80002-I が出力され, hsdpcqldebug コマンドで指定された ディレクトリの CSV 形式のファイルであるクエリグループ名-出力ストリーム名.csv に結果が出力さ れます。
- CSV ファイルに出力されたデータが期待どおりの分析結果かどうかを確認します。
- 実行時エラーが発生すると,コンソールにエラーメッセージが表示されます。
- エラーメッセージが出力された場合や,CSV ファイルに出力されたデータが期待どおりの分析結果で はない場合,テストデータ,クエリ定義ファイル,またはクエリグループ用プロパティファイルを修正 する必要があります。また,外部定義関数,および,その外部定義関数定義ファイルが使用されている 場合は,あわせて修正してください。

<sup>2.</sup> 分析シナリオを設計,開発,テストする

<span id="page-26-0"></span>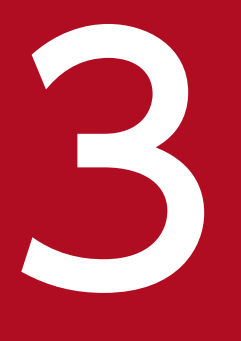

# 3 内部アダプターを設計,開発,テストする

この章では,内部アダプターの設定に関する情報について説明します。ソリューションプロジェ クトマネージャーは,顧客の要件に基づいて分析シナリオの概要を作成します。この分析シナリ オの概要に基づいて,インテグレーションデベロッパーは内部入力アダプターおよび内部出力ア ダプターを設定し,テストします。

# <span id="page-27-0"></span>3.1 内部入力および出力アダプターの詳細を設計する

Streaming Data Platform には次の 2 種類の内部アダプターがあります。標準提供アダプターとカスタム アダプターです。標準提供アダプターは Streaming Data Platform に組み込まれており,カスタムアダプ ターはインテグレーションデベロッパーが Streaming Data Platform software development kit に同梱 された API を使用して開発します。標準提供アダプターとカスタムアダプターの両方に,それぞれ内部入 力アダプターおよび内部出力アダプターを実装できます。内部入力アダプターは CSV ファイルやパケッ トデータのようなデータを入力し,そのデータをストリームデータ処理エンジンに送信します。内部出力 アダプターはストリームデータ処理エンジンから受信したデータを CSV ファイルやダッシュボードに出 力します。

アダプターを実装する前に,インテグレーションデベロッパーは使用するアダプターの数と各アダプター が実行する処理(コールバック)を決定します。

標準提供アダプターを使用する場合,内部入力アダプターおよび内部出力アダプターの設計の詳細を決定 後、それらのアダプターを設定する必要があります。カスタムアダプターを使用する場合、内部入力およ び出力アダプターを開発する必要があります。

### 関連項目

- 3.1.1 内部アダプター実装の前提条件
- [3.2.3 内部入力および出力アダプターを設定する\(標準提供アダプターを使用する場合\)](#page-31-0)

# 3.1.1 内部アダプター実装の前提条件

インテグレーションデベロッパーは,内部アダプターを実装する前に,内部アダプターの数と内部アダプ ターが実行する処理(コールバック)に関する情報を決定する必要があります。

### 説明

インテグレーションデベロッパーは内部アダプターを実装する前に,次のことを検討する必要があります。

アダプターの数

内部入力および出力アダプターはアダプターグループという個々のグループ単位で扱われます。標準提 供アダプターを適用する場合,1 台の SDP サーバではアダプターグループを128 個まで扱うことがで きます。データ入力元およびデータ出力先ごとにそれぞれ内部入力アダプターおよび内部出力アダプ ターが必要です。1 つのアダプターグループでは,内部入力アダプターと内部出力アダプターをそれぞ れ64 個まで指定できます。ただし,障害が発生した場合にその影響を最小限にするため,アダプター グループごとにアダプターを 1 つだけ実装するという構成を推奨します。

内部入力アダプターが実行する処理 (コールバック)

• データ入力(入力対象の形式は、TCP データ, CSV ファイル, HTTP パケットなど)

- データ編集(マッピング,レコードの抽出,フォーマット変換など)
- タプル送信(ストリームデータ処理エンジンにデータを出力) 内部出力アダプターが実行する処理 (コールバック)
	- データ出力(出力対象の形式は,CSV ファイル,ダッシュボードなど)
	- データ編集(マッピング,フィルタリング,フォーマット変換など)
	- タプル受信(ストリームデータ処理エンジンからタプルを受信)

<sup>3.</sup> 内部アダプターを設計,開発,テストする

# <span id="page-29-0"></span>3.2 標準提供アダプターに必要なファイルの設定

インテグレーションデベロッパーは、Streaming Data Platform で組み込みアダプター(標準提供アダプ ター)を内部入力および出力アダプターとして使用するために,特定のファイルを構成する必要がありま す。これらのファイルには,アダプター構成定義ファイルのテンプレートファイル,パラメーターファイ ル,およびインプロセス連携用プロパティファイルが含まれます。

# 説明

Streaming Data Platform で組み込みアダプター(標準提供アダプター)を内部入力および出力アダプ ターとして使用するために,次のファイルを設定する必要があります。

• アダプター構成定義ファイルのテンプレートファイル

アダプターグループの構成とアダプターが使用するポート番号を指定します。また,アダプターが使用 する入出力コネクターに関する情報を指定します。データ入力元とデータ出力先ごとにテンプレートを 作成する必要があります。

内部入力アダプター

Streaming Data Platform は次の種類の内部入力アダプターをサポートしています。

- CQL エンジン用のファイル入力アダプター
- CQL エンジン用の HTTP パケット入力アダプター
- CQL エンジン用の TCP データ入力アダプター
- acceleration CQL エンジン用の TCP データ入力アダプター

### 内部出力アダプター

Streaming Data Platform は次の種類の内部出力アダプターをサポートしています。

- CQL エンジン用のファイル出力アダプター
- CQL エンジン用のダッシュボード出力アダプター
- CQL エンジン用のカスケーディングアダプター
- acceleration CQL エンジン用のカスケーディングアダプター
- パラメーターファイル
- インプロセス連携用プロパティファイル インプロセス連携用プロパティファイルの名前は、user app.アダプター構成定義ファイルの名 前 .properties と指定する必要があります。

# 3.2.1 内部アダプター設定の前提条件(標準提供アダプターを使用する場合)

標準提供アダプターを使用する場合,内部入力および出力アダプターを設定する前に,インテグレーショ ンデベロッパーはソリューションデベロッパーからファイル(テスト済みの分析シナリオに関するもの)

<sup>3.</sup> 内部アダプターを設計,開発,テストする

を受け取るタスク,ソリューションデベロッパーに確認してクエリに関する詳細情報を取得するタスク, 接続先の開発サーバに関する情報を確認するタスク,および標準提供アダプターを設計するタスクを完了 しておく必要があります。

# 説明

内部アダプター設定の前提条件を次に示します。

- Streaming Data Platform がインストールされていること。
- 運用ディレクトリが作成されていること。
- SDP サーバが停止していること。
- 次に示すテスト済みのファイル(分析シナリオに関するもの)をソリューションデベロッパーから受け 取っていること。
	- クエリ定義ファイル
	- クエリグループ用プロパティファイル
	- ストリーム用プロパティファイル (必要な場合)
	- 外部定義関数(必要な場合)
	- 外部定義関数定義ファイル(必要な場合)
- クエリ定義ファイル中のクエリの情報を確認すること。 ソリューションデベロッパーに確認して,次に示すクエリの詳細情報を取得します。

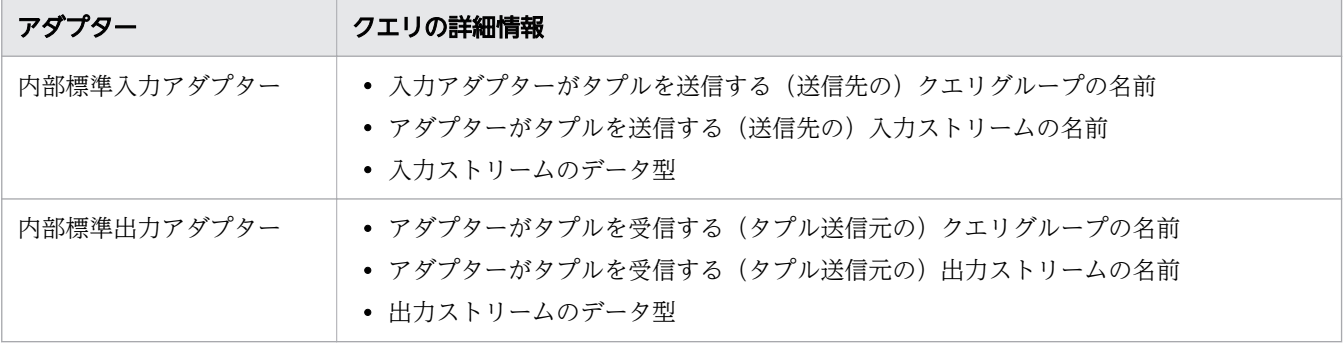

• 標準提供アダプターが設計されていること。

アダプターグループごとにアダプターを 1 つだけ指定することを推奨します。 アダプター名とアダプターグループ名を決める必要があります。アダプターおよびアダプターグループ の命名規則を次に示します。

• アダプター名

アダプターの名前は 100 文字以内である必要があります。次の文字を使用できます。 A~Z,a~z,0~9,アンダーライン(\_)

また,アダプター名は英字で始まる必要があります。

• アダプターグループ名 アダプターグループの名前は 32 文字以内である必要があります。次の文字を使用できます。 <span id="page-31-0"></span>A~Z,a~z,0~9,アンダーライン(\_)

また,アダプターグループ名は英字で始まる必要があります。

関連項目

• 3.2.2 内部アダプターの設定に必要なファイルをデプロイする(標準提供アダプターを使用す る場合)

# 3.2.2 内部アダプターの設定に必要なファイルをデプロイする (標準提供ア ダプターを使用する場合)

インテグレーションデベロッパーは,ソリューションデベロッパーからテスト済みのファイルを受け取り, それらのファイルをそれぞれのディレクトリにコピーします。

### 操作手順

1. クエリ定義ファイル, クエリグループ用プロパティファイル, ストリーム用プロパティファイル, 外部 定義関数,および外部定義関数定義ファイルをソリューションデベロッパーから受け取り,それらの ファイルをディレクトリに保存します。

受け取ったファイルの保存先のディレクトリは次のとおりです。

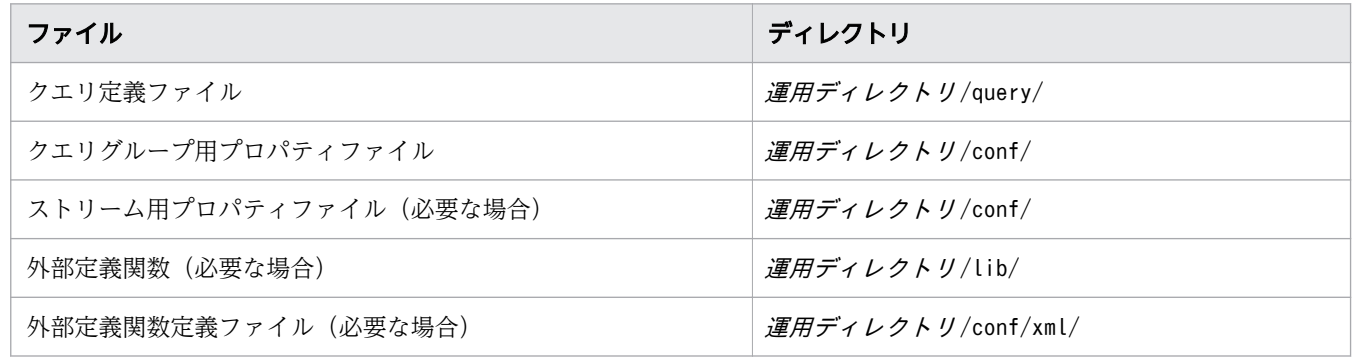

### 関連項目

• 3.2.3 内部入力および出力アダプターを設定する(標準提供アダプターを使用する場合)

# 3.2.3 内部入力および出力アダプターを設定する(標準提供アダプターを使 用する場合)

インテグレーションデベロッパーは,サンプルのテンプレートファイル,パラメーターファイル,インプ ロセス連携用プロパティファイルをコピーして,パラメーターファイルを編集します。

# 操作手順

# 1. テンプレートファイルとパラメーターファイルのサンプルファイルをコピーして,ファイルの名前を変 更します。

必要なサンプルファイルはアダプターの種類ごとに次の場所に格納されています。

• アダプターの種類およびサンプルファイル名

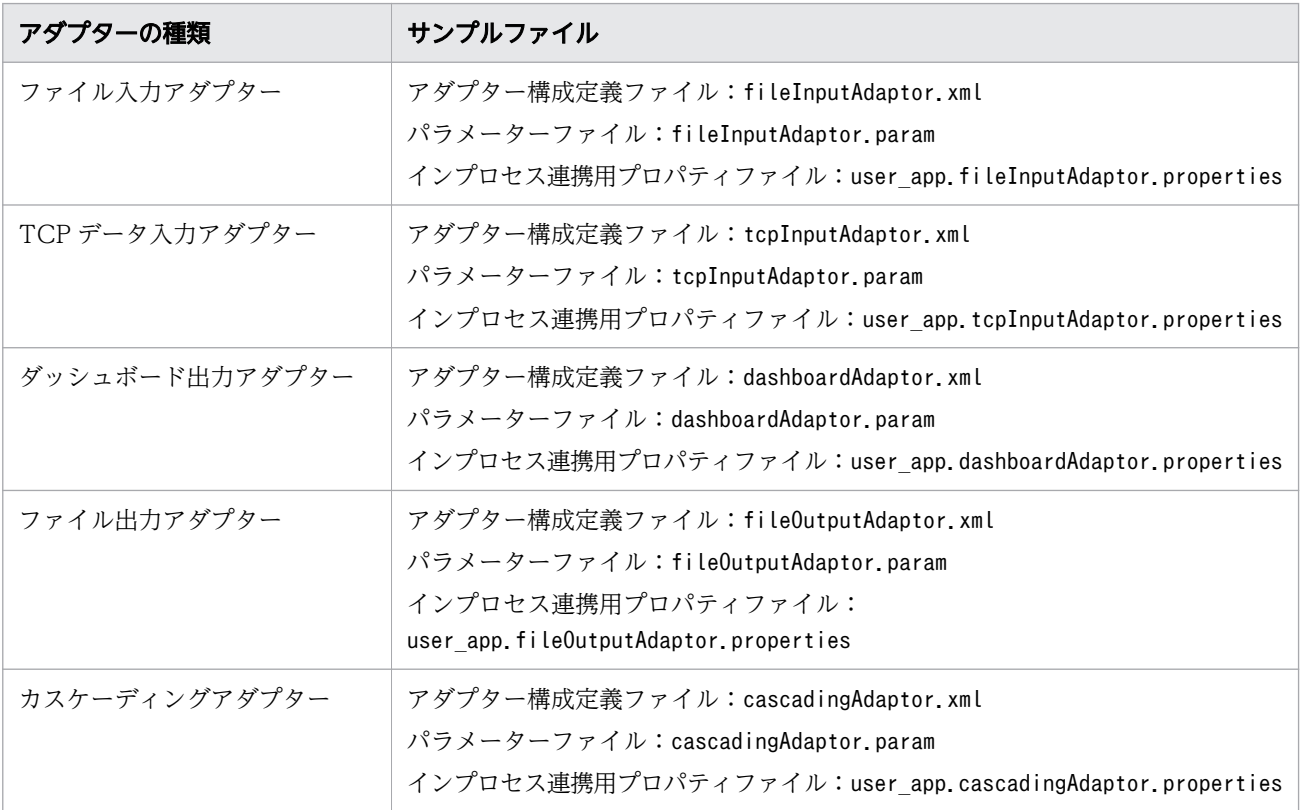

• サンプルファイルの格納先

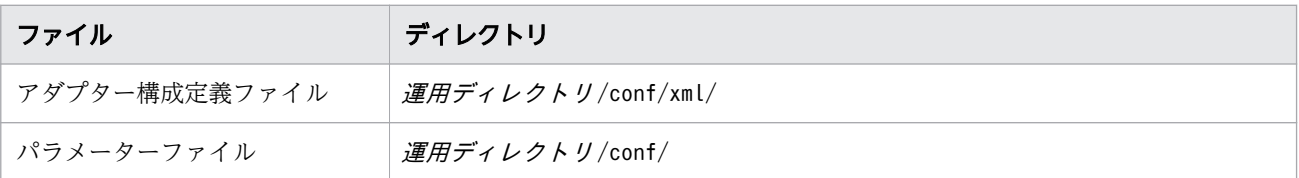

# 操作結果

内部入力および出力アダプターが設定されます。

# 次の作業

統合テストを実施します。

# <span id="page-33-0"></span>3.3 統合テスト

統合テストでは、インテグレーションデベロッパーはアダプターに関連する設定ファイルが各アダプター グループで正しく設定されているかどうか,およびアダプターが正常に動作しているかどうかを確認する 必要があります。分析シナリオとアダプターを同じ運用ディレクトリで開発してテストを実施する場合, 統合テストを別途実施する必要はありません。

# 前提条件

前提条件を次に示します。

### システム

- Streaming Data Platform がインストールされていること。
- SDP マネージャーが起動していること。

### ユーザー

- 統合テスト環境を構築していること。 運用ディレクトリを作成していること。 統合テストに必要な分析シナリオおよびアダプターのファイルを運用ディレクトリに指定していること。
- テストに使用する入力データが作成されていること。 内部入力アダプターおよび外部入力アダプターのテストデータが,顧客環境で想定されるデータに基づ いて作成されていること。 外部入力アダプターおよび外部出力アダプターを使用する場合,開始するために必要なコマンドをすで

# 操作手順

に用意していること。

- 1. SDP サーバを起動し, クエリグループを登録して開始します。
	- a. SDP サーバを起動するには、各運用ディレクトリで次のコマンドを実行します。

運用ディレクトリ /bin/hsdpstart

b. クエリグループを登録するために,次のコマンドを実行します。

運用ディレクトリ /bin/hsdpcql -start クエリグループ名

分析シナリオを実行するために CQL で記述されたクエリ定義ファイルに対して,文法チェックが 実施されます。クエリ定義ファイルの場所は,クエリグループ用プロパティファイルで設定されて います。クエリ定義ファイルに問題がない場合,0 が返されます。

2. 内部アダプターを起動するには,運用ディレクトリでhsdpstartinpro コマンドを実行します。

アダプター構成定義ファイルがスキーマを自動解決する書式になっている場合

アダプター構成定義ファイルmyadp .xml と,アダプターが接続するクエリグループ名myQueryGroup およびストリーム名myStream とを指定して、内部アダプターmyAdaptor を起動します。

運用ディレクトリ/bin/hsdpstartinpro -qg myQueryGroup -st myStream -file myadp.xml myAd aptor

アダプター構成定義ファイルがスキーマを自動解決する書式になっていない場合

アダプター構成定義ファイルmyadp.xml を指定して、内部アダプターmyAdaptor を起動します。

運用ディレクトリ/bin/hsdpstartinpro -file myadp.xml myAdaptor

3. アダプターおよびアダプターグループに関する情報を確認するには、次のコマンドを実行します。

hsdpstatusshow -adp 「アダプターグループ名 | カスタムアダプター名]...

- 設定されているすべてのアダプターおよびアダプターグループに関する情報が表示されているかど うかを確認します。
- アダプターの状態とアダプターグループの状態にRunning が表示されているかどうかを確認します。

# いちょう はんしゃ しゅうしゃ しゅうしゃ しゅうしゃ しゅうしゃ しゅうしゃ

アダプターの状態がRunning ではない場合,またはアダプターおよびアダプターグループに 関する情報が表示されていない場合は,テンプレートファイルまたはパラメーターファイル を変更します。

4. 外部出力アダプターを使用する場合は,すべての外部出力アダプターを開始してください。

5. 外部入力アダプターを使用する場合は、すべての外部入力アダプターを開始してください。

# 操作結果

統合テストが成功した場合,結果は次のとおりです。

- hsdpstart コマンドは,標準出力(stdout)にメッセージKFHD92010-I を出力します。
- hsdpcql コマンドは,標準出力(stdout)にメッセージKFHD92010-I を出力します。
- hsdpcqlstart コマンドは,標準出力(stdout)にメッセージKFHD92010-I を出力します。
- 外部出力アダプターはストリームデータを出力します。

# いちょう はんじょう しゅうしゃ 自らのこと こころ しゅうしゃ

出力ストリームデータの内容が期待どおりかどうかを確認します。データが期待どおりでは なかった場合,分析シナリオおよびアダプターの開発時に作成したファイルを見直して修正 します。該当ファイルを見直して修正したあと,統合テストを再度実施します。

統合テストが失敗した場合,結果は次のとおりです。

- コマンドと外部アダプターはエラーメッセージを標準エラー出力(stderr)に出力します。
- 運用ディレクトリ /logs/ディレクトリのログファイルにエラーメッセージが出力されます。
- /var/log/hitachi/hsdp/ディレクトリのログファイルにエラーメッセージが出力されます。

エラーの対処方法については、マニュアル『Hitachi Streaming Data Platform メッセージ』を参照して ください。

# 次の作業

統合テストの終了後、次の操作を実施してください。

- 次のファイルのパラメーター値を定義してください。
	- SDP マネージャーの定義ファイル
	- 分析シナリオに関するファイル クエリ定義ファイル,クエリグループ用プロパティファイル,ストリーム用プロパティファイル, および外部定義関数定義ファイル
	- 内部アダプターに関するファイル アダプター構成定義ファイル

<sup>3.</sup> 内部アダプターを設計,開発,テストする

<span id="page-36-0"></span>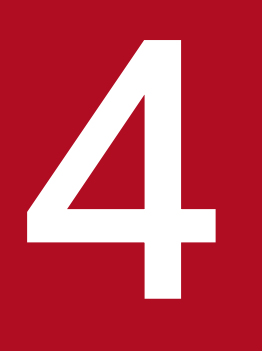

# Kireaming Data Platform の設定,分析シナリオお<br>よびアダプターの開発. テストの例 よびアダプターの開発,テストの例

この章では, Streaming Data Platform を初めて使用するユーザーに幾つかの例を示します。こ れらの例の目的は,1 台の SDP サーバの設定する場合や,分析シナリオ,内部ファイル入力アダ プターおよび内部ファイル出力アダプターを設計またはテストする場合の運用の流れを理解する ことです。

# <span id="page-37-0"></span>4.1 運用ディレクトリを作成する

Streaming Data Platform のインストール後,ソリューションデベロッパーとインテグレーションデベ ロッパーは,分析シナリオと内部アダプターを設計およびテストするために,それぞれ運用ディレクトリ を作成する必要があります。

# 前提条件

前提条件を次に示します。

### システム

- Streaming Data Platform がインストールされていること。
- SDP マネージャーが起動していること。

### ユーザー

運用ディレクトリの名前,およびディレクトリを作成する場所を決定しておくこと。

次のことに留意してください。

- 運用ディレクトリの絶対パスの長さは,ディレクトリの名前も含めて 128 バイト以下とします。
- Streaming Data Platform のインストールディレクトリに運用ディレクトリを作成しないでください。
- ディレクトリ名には次の文字だけを含めます。 英数字, スラッシュ (/), ピリオド (.), アンダースコア (\_), コロン (:)

以下の例では,運用ディレクトリの名前,およびディレクトリを作成する場所を/home/sdp\_user1/sdp\_wd として実行しています。

# 操作手順

1. 運用ディレクトリを作成するには,次のコマンドを実行します。

/opt/hitachi/hsdp/bin/hsdpsetup -dir /home/sdp\_user1/sdp\_wd

# 操作結果

運用ディレクトリ作成のプロセスが正常終了すると,メッセージKFHD91009-I が表示されます。

SDP サーバに対して作成された運用ディレクトリの構成を次に示します。

```
/home/sdp_user1/sdp_wd/
+- inadaptor/
+- bin/+- conf/
+- exadaptor/
```
4. Streaming Data Platform の設定, 分析シナリオおよびアダプターの開発, テストの例

 $+-$  lib/

# 次の作業

ソリューションデベロッパー:

運用ディレクトリの作成後,ソリューションデベロッパーは次の操作を実行する必要があります。

- Streaming Data Platform software development kit をインストールします。
- CQL を使用して分析シナリオを開発します。

インテグレーションデベロッパー:

運用ディレクトリの作成後,インテグレーションデベロッパーは内部ファイル入力アダプターおよび内 部ファイル出力アダプターを設定する必要があります。

<sup>4.</sup> Streaming Data Platform の設定,分析シナリオおよびアダプターの開発,テストの例

<span id="page-39-0"></span>ソリューションデベロッパーは Streaming Data Platform に同梱されているファイルを使用して,分析シ ナリオを設計およびテストする必要があります。

# 説明

分析シナリオを設計およびテストできるよう,ソリューションデベロッパーのトレーニングに使用する, ファイル(Streaming Data Platform に同梱)に関する情報を次の表に示します。

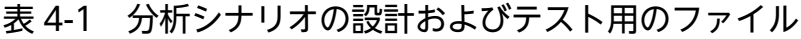

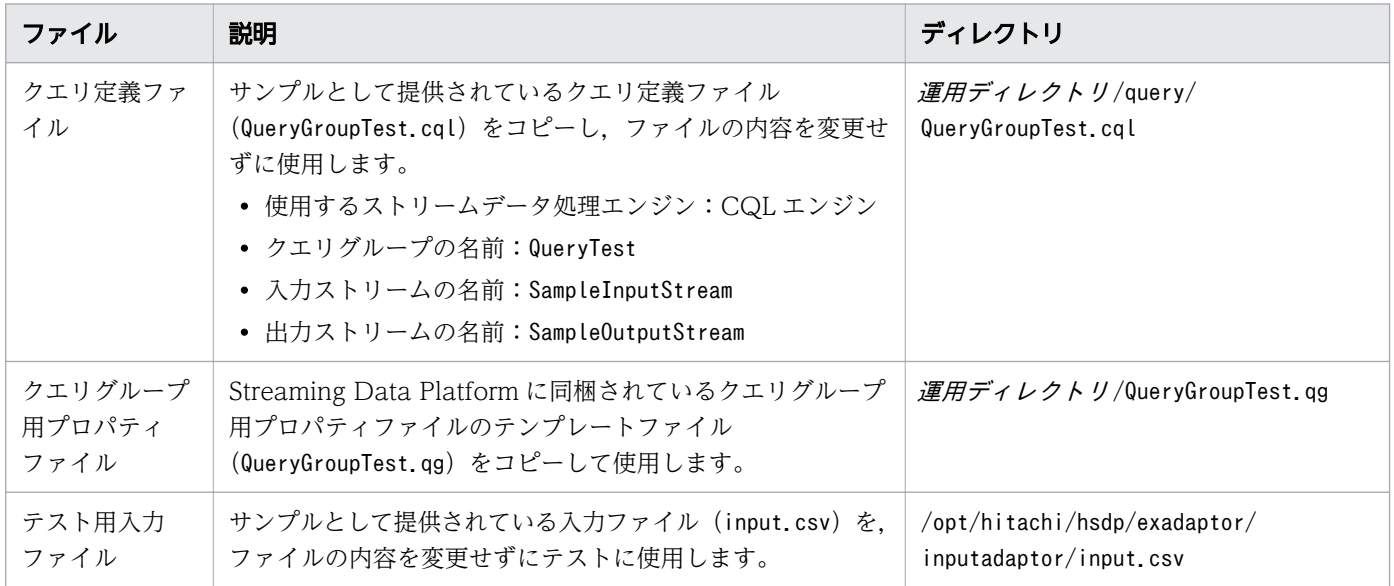

# 目 メモ

- ストリームごとにパフォーマンスをチューニングする必要がないため,この章の例ではスト リーム用プロパティファイルは不要です。
- これらの例では,ストリームデータ分析時のタイムスタンプモードがサーバモードに設定さ れているため、SDP サーバへのタプル到着時刻はそのタプルに対して内部設定されている 時刻です。

# 4.2.1 CQL を使用して記述された分析シナリオを設計する

ソリューションデベロッパーとインテグレーションデベロッパーは,クエリ定義ファイルのサンプルテン プレートファイルとクエリグループ用プロパティファイルのテンプレートファイルを編集します。

# 前提条件

前提条件を次に示します。

<sup>4.</sup> Streaming Data Platform の設定,分析シナリオおよびアダプターの開発,テストの例

# システム

- Streaming Data Platform と Streaming Data Platform software development kit がインストール されていること。
- 運用ディレクトリが作成されていること。
- SDP サーバが停止していること。

### ユーザー

クエリ定義ファイルに実装されたクエリグループの名前を確認済みであること。

# 操作手順

1. CQL エンジンのクエリ定義ファイルとクエリグループ用プロパティファイルの次のサンプルファイル をコピーします。

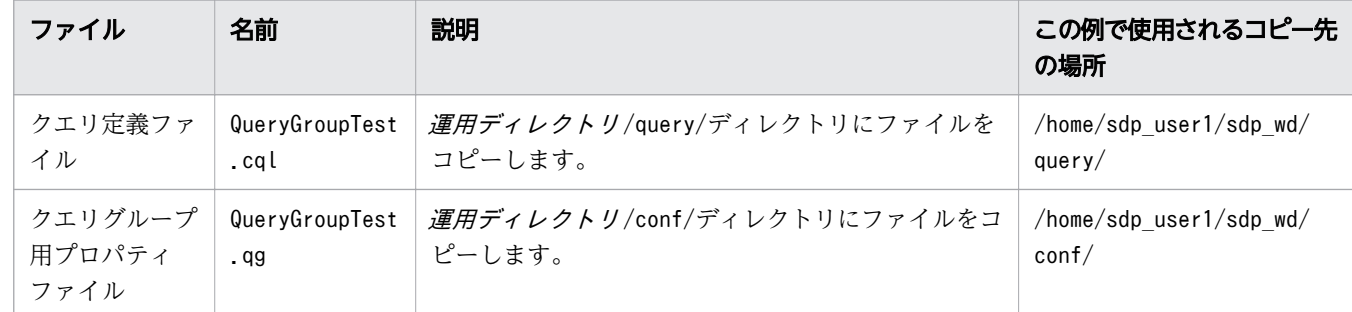

2. クエリグループ用プロパティファイルの名前を変更し,ファイルを保存します。

クエリグループ用プロパティファイルの名前を,クエリグループの名前(QueryTest)に基づいて指定 します。クエリグループ用プロパティファイルの新しい名前はQueryGroupTest.qg です。

3. クエリ定義ファイルの格納場所を,クエリグループ用プロパティファイルのquerygroup.cqlFilePath パラメーターに指定します。

格納場所を指定する際には,運用ディレクトリからの相対パスを使用します。

querygroup.cqlFilePath=./query/QueryGroupTest.qg

# 操作結果

クエリ定義ファイルとクエリグループ用プロパティファイルが作成されます。

# 次の作業

運用ディレクトリで分析シナリオをテストします。

### 関連項目

• [4.2 分析シナリオのリファレンス](#page-39-0)

<sup>4.</sup> Streaming Data Platform の設定, 分析シナリオおよびアダプターの開発, テストの例

# <span id="page-41-0"></span>4.2.2 運用ディレクトリで分析シナリオをテストする

ソリューションデベロッパーは,分析シナリオ(CQL)が必要なデータを期待どおりに出力するかどうか を, Streaming Data Platform software development kit に同梱されている CQL デバッグツールを使 用してテストする必要があります。

# 前提条件

前提条件を次に示します。

# システム

- Streaming Data Platform と Streaming Data Platform software development kit がインストール されていること。
- 運用ディレクトリが作成されていること。
- SDP サーバが停止していること。

# ユーザー

- 運用ディレクトリに次のファイルが作成されていること。 クエリ定義ファイル クエリグループ用プロパティファイル
- クエリ定義ファイルに実装されたクエリグループの名前を確認済みであること。
- CQL デバッグツールの実行に必要な次の情報を収集済みであること。

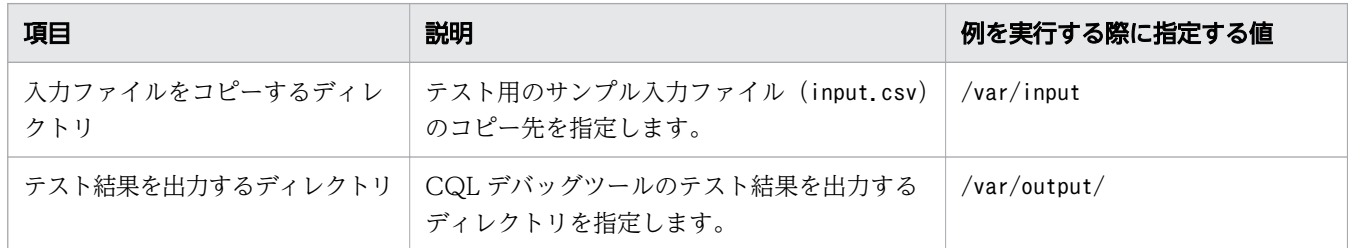

# 操作手順

1. 入力ファイル(input.csv)を任意のディレクトリにコピーします。

# 2. 次のコマンドを実行します。

/home/sdp\_user1/sdp\_wd/bin/hsdpcqldebug QueryTest -i /var/input/ -o /var/output/

<sup>4.</sup> Streaming Data Platform の設定, 分析シナリオおよびアダプターの開発, テストの例

# 操作結果

hsdpcqldebug コマンドの実行時に指定したディレクトリに CSV ファイルが作成されていれば、テストは 成功です。

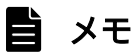

CSV ファイルが作成されていない場合,表示されるメッセージに基づいて対処します。必要な 対処については,マニュアル『Hitachi Streaming Data Platform Messages』を参照してく ださい。

出力値が期待した値と異なる場合,入力ファイルおよびクエリ定義ファイルの内容にエラーが ないことを確認してください。ただし,この例では Streaming Data Platform に同梱されてい るファイルを変更せずに使用することとします。

### 関連項目

- [4.2 分析シナリオのリファレンス](#page-39-0)
- [4.2.1 CQL を使用して記述された分析シナリオを設計する](#page-39-0)

<sup>4.</sup> Streaming Data Platform の設定, 分析シナリオおよびアダプターの開発, テストの例

# <span id="page-43-0"></span>4.3 内部入力および出力アダプターの設定リファレンス

この例では,インテグレーションデベロッパーが内部ファイル入力アダプターと内部ファイル出力アダプ ターを設計およびテストします。

# 説明

インテグレーションデベロッパーがアダプターを設計およびテストできるよう、この例では、次に示す入 力および出力アダプターを設定します。

入力アダプター

- 入力データの種類:ファイル
- 作成する入力アダプター:内部ファイル入力アダプター
- 内部ファイル入力アダプターのテストに使用する CSV ファイル 格納場所:/opt/hitachi/hsdp/exadaptor/inputadaptor/ ファイル名:input.csv

出力アダプター

- 出力データの種類:ファイル
- 作成する出力アダプター:内部ファイル出力アダプター

# 目 メモ

Java言語では、内部ファイル入力アダプターおよび内部ファイル出力アダプターによってデー タ型が扱われます。

### 関連項目

- 4.3.1 内部入力および出力アダプターを開発する
- [4.4 運用ディレクトリで内部アダプターをテストする](#page-46-0)

# 4.3.1 内部入力および出力アダプターを開発する

インテグレーションデベロッパーは,内部ファイル入力アダプターおよび内部ファイル出力アダプターご とに,パラメーターファイルとアダプター構成定義ファイルのテンプレートファイルを作成します。

# 前提条件

前提条件を次に示します。

システム

<sup>4.</sup> Streaming Data Platform の設定, 分析シナリオおよびアダプターの開発, テストの例

- Streaming Data Platform がインストールされていること。
- 運用ディレクトリが作成されていること。
- SDP サーバが停止していること。

### ユーザー

- CQL を使用して記述した分析シナリオが設定されていること。
- クエリ定義ファイルに実装した次の項目を確認済みであること。 クエリグループの名前 入力ストリームの名前 出力ストリームの名前
- 内部ファイル入力アダプターのテストに必要な CSV ファイルの次の情報を確認済みであること。 格納先ディレクトリのパス

ファイル名

• アダプターの作成に必要な次の情報を確認済みであること。

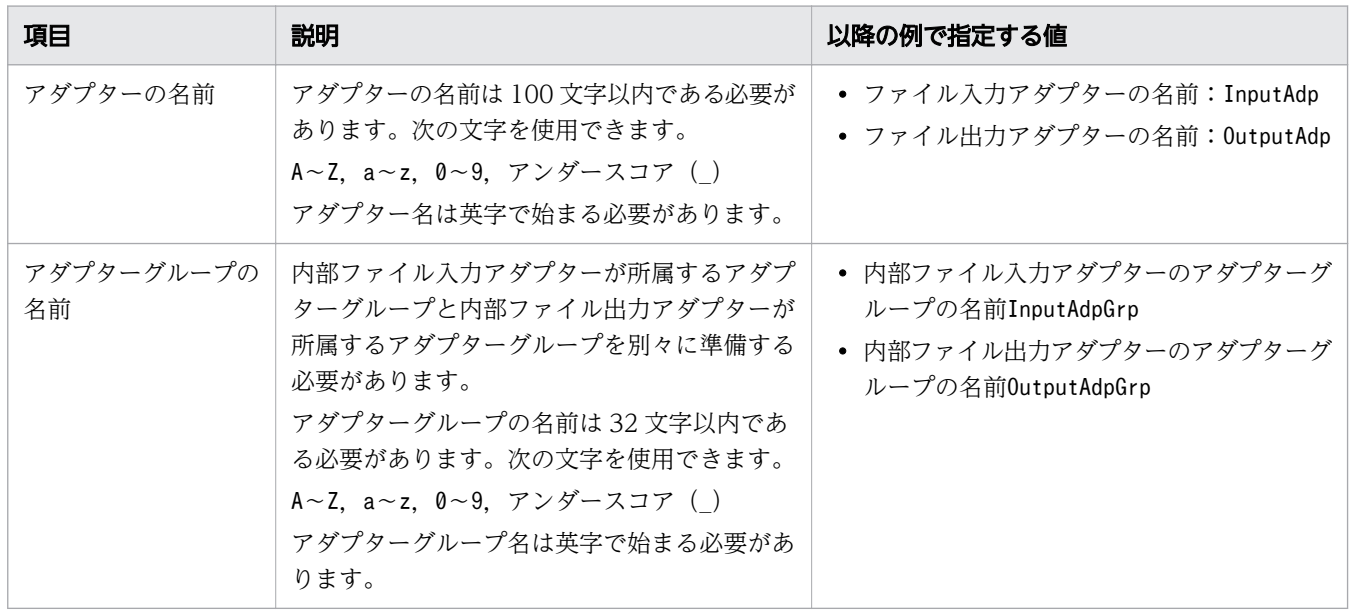

# 操作手順

- 1. ファイル入力アダプターのテンプレートファイルとパラメータファイルのサンプルファイルをコピーし て,ファイルの名前を変更します。
	- コピー元ディレクトリ アダプター構成定義ファイル:/opt/hitachi/hsdp/template/inadaptor/conf/xml/ パラメータファイル:/opt/hitachi/hsdp/template/inadaptor/conf/
	- コピー先ディレクトリ アダプター構成定義ファイル:*運用ディレクトリ/conf/xml/*

<sup>4.</sup> Streaming Data Platform の設定, 分析シナリオおよびアダプターの開発, テストの例

パラメータファイル:運用ディレクトリ /conf/

- 新しいファイル名 アダプター構成定義ファイル:myadp\_fileInputAdaptor.xml パラメータファイル:myparam\_fileInputAdaptor.param
- 2. 内部ファイル出力アダプターのアダプター構成定義ファイルとパラメーターファイルのサンプルのテン プレートファイルをコピーして,ファイル名を変更します。
	- コピー元ディレクトリ アダプター構成定義ファイル:/opt/hitachi/hsdp/template/inadaptor/conf/xml/ パラメータファイル:/opt/hitachi/hsdp/template/inadaptor/conf/
	- コピー先ディレクトリ アダプター構成定義ファイル:運用ディレクトリ /conf/xml/ パラメータファイル:運用ディレクトリ/conf/
	- 新しいファイル名: アダプター構成定義ファイル:myadp\_fileOutpuAdaptor.xml パラメータファイル:myparam\_fileOutputAdaptor.param
- 3. クエリグループ用プロパティファイル (QueryTest.gg) のadaptor.internal.groupnames パラメーター に,内部ファイル入力アダプター名InputAdpGrp と内部ファイル出力アダプター名OutputAdpGrp を指定 します。

アダプター名は、コンマ(,)で区切って指定します。

adaptor.internal.groupnames=InputAdpGrp, OutputAdpGrp

# 操作結果

内部ファイル入力アダプターと内部ファイル出力アダプターが作成されます。

# 次の作業

開発したアダプターを運用ディレクトリでテストします。

# 関連項目

- [4.2 分析シナリオのリファレンス](#page-39-0)
- [4.2.1 CQL を使用して記述された分析シナリオを設計する](#page-39-0)
- [4.3 内部入力および出力アダプターの設定リファレンス](#page-43-0)
- [4.3.1 内部入力および出力アダプターを開発する](#page-43-0)
- [4.4 運用ディレクトリで内部アダプターをテストする](#page-46-0)

4. Streaming Data Platform の設定, 分析シナリオおよびアダプターの開発, テストの例

# <span id="page-46-0"></span>4.4 運用ディレクトリで内部アダプターをテストする

インテグレーションデベロッパーは各アダプターグループを確認して,内部アダプターに関連する設定ファ イルが正しく設定されているかどうか,正常に動作しているかどうかを確認します。

# 前提条件

前提条件を次に示します。

# システム

• Streaming Data Platform がインストールされていること。

### ユーザー

- 次のファイルが作成されていること。
	- 内部ファイル入力アダプター用のアダプター構成定義ファイルのテンプレートファイル
	- 内部ファイル入力アダプター用のパラメーターファイル
	- 内部ファイル出力アダプター用のアダプター構成定義ファイルのテンプレートファイル
	- 内部ファイル出力アダプター用のパラメーターファイル
- 作成した内部ファイル入力アダプターおよび内部ファイル出力アダプターに関する次の情報を確認済み であること。
	- クエリグループの名前
	- アダプターグループの名前
	- アダプターの名前

# 操作手順

1. SDP サーバを起動するには,次のコマンドを実行します。

/home/sdp\_user1/sdp\_wd/bin/hsdpstart

2. クエリグループを登録するために, 次のコマンドを実行します。

/home/sdp\_user1/sdp\_wd/bin/hsdpcql -start QueryTest

- クエリグループ用プロパティファイルに記述されている,クエリ定義ファイルの分析シナリオ(CQL) に対する文法チェックが行われます。分析シナリオに問題がない場合,0 が返されます。
- 内部ファイル入力アダプター(InputAdp)と内部ファイル出力アダプター(OutputAdp)が起動 します。
- 3. アダプターおよびアダプターグループに関する情報を確認するには,次のコマンドを実行します。

/home/sdp\_user1/sdp\_wd/bin/hsdpstatusshow timeout 3

4. Streaming Data Platform の設定, 分析シナリオおよびアダプターの開発, テストの例

# 目 メモ

hsdpstatusshow コマンドの出力が期待した出力と異なる場合,アダプター構成定義ファイ ルおよびパラメーターファイルの指定が正しいかどうかを確認します。

# 操作結果

分析の結果は,/home/sdp\_user1/sdp\_wd/output/フォルダーに CSV ファイルで出力されます。

# 目 メモ

CSV ファイルの出力が期待した出力と異なる場合,テストに使用されたデータ入力ファイルと クエリグループ(クエリ定義ファイル)が正しいかどうかを確認します。

コマンドプロンプトに次の情報が表示されます。

• Adaptor Group Name

内部ファイル入力アダプターおよび内部ファイル出力アダプターのアダプターグループの名前が表示さ れている必要があります。

• Adaptor Name

内部ファイル入力アダプターおよび内部ファイル出力アダプターの名前が表示されている必要がありま す。

• Adaptor Group Status

内部ファイル入力アダプターおよび内部ファイル出力アダプターのアダプターグループの状態がRunning である必要があります。

• Adaptor Status

内部ファイル入力アダプターおよび内部ファイル出力アダプターの状態がRunning である必要がありま す。

### 関連項目

- [4.3 内部入力および出力アダプターの設定リファレンス](#page-43-0)
- [4.3.1 内部入力および出力アダプターを開発する](#page-43-0)

<sup>4.</sup> Streaming Data Platform の設定, 分析シナリオおよびアダプターの開発, テストの例

# <span id="page-48-0"></span>索引

### 数字

1 台の SDP サーバ アダプターグループの数 [28](#page-27-0)

# C

Common Trace Library [11](#page-10-0) CQL デバッグツール CQL の出力をテストする [25](#page-24-0) CQL を使用して分析シナリオを記述する ファイルを作成する [22](#page-21-0)

# R

root ユーザー [14](#page-13-0)

# S

SDP サーバで実行する複数のクエリグループ クエリグループごとのデータをテストする [25](#page-24-0) SDP マネージャー SDP コーディネーター [14](#page-13-0) SDP ブローカー [14](#page-13-0) Streaming Data Platform インストールディレクトリ [11](#page-10-0) 開発サーバ [11](#page-10-0) 共通アカウント [15](#page-14-0) サポートされている内部出力アダプター [30](#page-29-0) サポートされている内部入力アダプター [30](#page-29-0) パッケージデプロイ環境 [11](#page-10-0) Streaming Data Platform base [11](#page-10-0) Streaming Data Platform software development kit インストールディレクトリ [17](#page-16-0) カスタムアダプターを開発する [17](#page-16-0) 分析スキーマをエンコードする [17](#page-16-0) 分析スキーマをテストする [17](#page-16-0) Streaming Data Platform アダプターの種類 カスタムアダプター [28](#page-27-0) 標準提供アダプター [28](#page-27-0)

# あ

アダプターグループ 入力および出力アダプターの数 [28](#page-27-0) アダプターの数 アダプターグループ [28](#page-27-0) アダプターの種類 格納場所 [32](#page-31-0) アダプターを実装する アダプターが実行するプロセス [28](#page-27-0) アダプターの数 [28](#page-27-0)

# う

運用ディレクトリ 設定値を持つファイル [15](#page-14-0) 運用ディレクトリの障害 標準エラー出力 [15](#page-14-0)

# く

クエリグループ名 パラメーター [22](#page-21-0) クエリ定義ファイル クエリ [30](#page-29-0)

### さ

サンプルファイル [32](#page-31-0)

# し

情報 アダプターグループ [34](#page-33-0)

### す

ストリーム単位でチューニングするパフォーマンス ストリーム用プロパティファイルのパスを指定する [22](#page-21-0) ストリーム用プロパティファイルを作成する [22](#page-21-0) ストリームデータを順次処理する 時刻情報 [20](#page-19-0)

# せ

接続先

開発サーバの情報 [30](#page-29-0)

# た

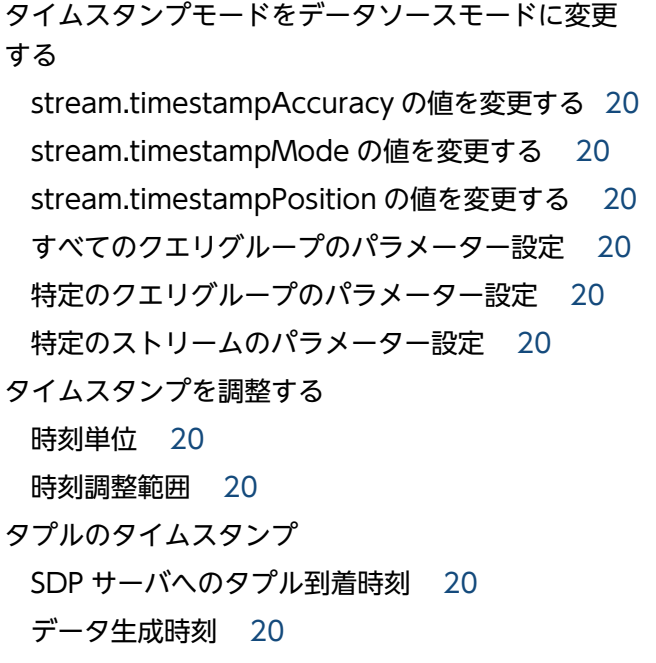

# て

テストデータを作成する CSV 形式 [25](#page-24-0) デフォルトのタイムスタンプモード サーバモード [20](#page-19-0)

# と

統合テスト アダプターに関連する設定ファイル [34](#page-33-0)

### な

内部アダプターのコールバックプロセス [28](#page-27-0) 内部入力アダプター データ受信形式 [28](#page-27-0)

### は

パラメーターファイルを編集する [32](#page-31-0)

# ひ

必要な分析シナリオ 結果 [25](#page-24-0) 標準提供アダプターの設定 アダプターグループ名の規則 [30](#page-29-0) アダプター名の規則 [30](#page-29-0)

### ふ

ファイル 格納場所 [32](#page-31-0) ファイルを構成する 組み込みアダプターを使用する [30](#page-29-0) 設定 [30](#page-29-0) 不正な分析結果 修正 [25](#page-24-0) 分析シナリオ [22](#page-21-0) 作成するファイル [22](#page-21-0) 分析シナリオを設計する パラメーター [20](#page-19-0)

# © 株式会社 日立製作所

〒 100-8280 東京都千代田区丸の内一丁目 6 番 6 号